### **GUIA DE INSTALAÇÃO DO Rec All ECO**

O Rec All ECO é um equipamento especialmente desenvolvido para gravação de ligações telefônicas em computadores PC com sistema operacional Windows, sejam elas efetuadas em linha fixa convencional, ramal analógico ou digital\* de PABX.

 Com um sistema inovador a MICROTEL TECNOLOGIA desenvolveu um gravador telefônico modular (2 e 4 canais) onde qualquer módulo de gravação pode ser configurado para ocupar qualquer numeração de canais (1 a 28). A configuração é feita através de uma chave do tipo Dip-Switch localizada na parte frontal do equipamento.

\* - Gravação indireta, via adaptador (opcional), através do monofone do aparelho telefônico.

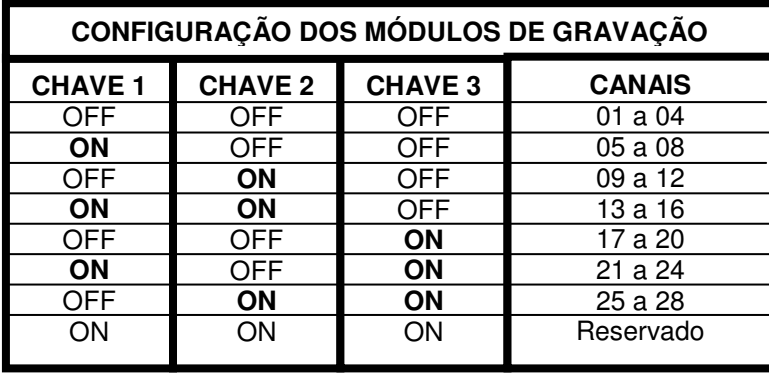

#### Fig. 1 – Chave **CONFIGURA MÓDULO**

 Com isto o acréscimo de módulos (up-grade) ou a manutenção (troca de módulo) fica facilitado.

#### **1) PROCEDIMENTO PARA CONFIGURAÇÃO DO(S) MÓDULO(S)**

 Selecione, através das chaves (vide fig. 1), a configuração do módulo que deseja instalar.

**Ex. 1**: Gravador de 04 canais (1 módulo de 4 canais)

Chave 1 – OFF Chave 2 – OFF Chave 3 – OFF

**Ex. 2:** Gravador de 08 canais (2 módulos de 4 canais)

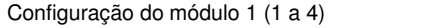

Configuração do módulo 2 (5 a 8)

OFF

OFF

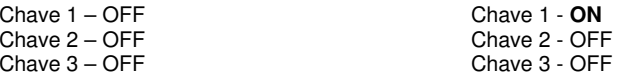

#### **OBS: NÃO DEVEM SER LIGADOS, EM HIPÓTESE ALGUMA, MÓDULOS COM A MESMA CONFIGURAÇÃO EM UM MESMO COMPUTADOR.**

## **GUIA DE INSTALAÇÃO DO Rec All ECO**

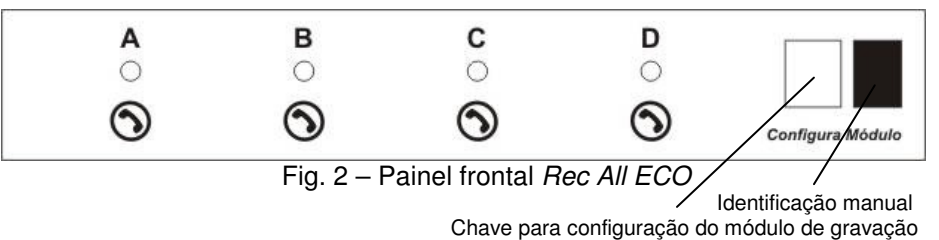

- A Sinalização visual do primeiro canal do módulo
- B Sinalização visual do segundo canal do módulo
- C Sinalização visual do terceiro canal do módulo
- D Sinalização do quarto canal do módulo

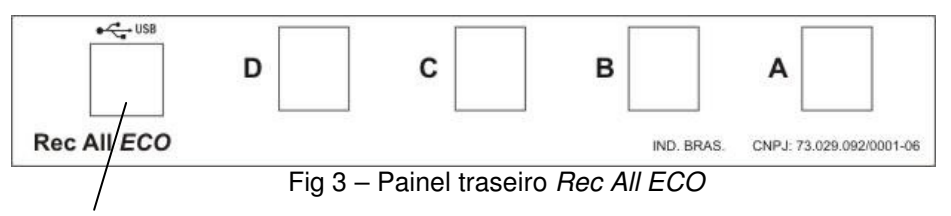

Conexão USB com o computador **(não utilizar HUB)**

- A Conexão da linha/ramal ao primeiro canal do módulo
- B Conexão da linha/ramal ao segundo canal do módulo
- C Conexão da linha/ramal ao terceiro canal do módulo
- D Conexão da linha/ramal ao quarto canal do módulo

O módulo de gravação apresenta a seguinte sinalização visual:

Led piscando alternadamente – Existe conexão USB, porém o Software de gravação está fechado ou o canal de gravação correspondente está com problemas; Led piscando como um flash – Telefone no gancho; Led aceso – Telefone fora do gancho.

#### **2) INSTALANDO O(S) MÓDULO(S) NO COMPUTADOR:**

- A) Configure, através da chave **CONFIGURA MÓDULO**, o(s) módulo(s) de gravação;
- B) Conecte o(s) cabo(s) USB no(s) módulo(s) e no computador;
- C) Aguarde a instalação, pelo Windows, dos dispositivos de áudio referentes aos canais de gravação ("NOVO HARDWARE ENCONTRADO – MRx"). Ex.: Se o seu gravador for de 4 canais vc. verá em **PAINEL DE CONTROLE/SONS EDISPOSITIVOS DE ÁUDIO/ÁUDIO/GRAVAÇÃO DE SOM** os dispositivos **MR1** a **MR4**

correspondentes ao canais de gravação 1 a 4 respectivamente;

 D) Ao término da instalação o Windows informará na barra de tarefas "NOVO HARDWARE ENCONTRADO – Seu novo hardware está pronto para ser usado."

- E) Conecte as linhas e/ou ramais a serem gravados;
- F) Execute o aplicativo de gravação Rec All multi;

#### **3) INSTALANDO O SOFTWARE DE GRAVAÇÃO**

Siga o indicado:

- 1) Coloque o CD de instalação na unidade de CD-Rom;
- 2) Aguarde a inicialização automática do software instalador;

 3) Caso a inicialização automática não ocorra, acesse, no CD-ROM, a pasta correspondente ao seu sistema operacional (tipo de Windows) e execute manualmente o programa Setup;

 4) São apenas alguns cliques e o programa já estará instalado e pronto para ser utilizado.

Através do Software de gravação você terá acesso aos seguintes recursos:

- Gravar;
- Reproduzir;
- Configurar;
- Inserir comentário (texto) a uma gravação;
- - Visualizar os números discados das ligações recebidas\* e/ou geradas\*\*;
	-

 - Busca dos arquivos gravados por data, hora, número\*, comentário, etc. **Obs.: O SOFTWARE DE GRAVAÇÃO POSSUI UMA CONFIGURAÇÃO DE FÁBRICA, AO SER INSTALADO, QUE ATENDE A 90% DAS NECESSIDADES DAS EMPRESAS QUE** PRECISAM GRAVAR SUAS LIGAÇÕES TELEFÔNICAS, PORTANTO, MUITAS VEZES, NÃO<br>É NEM NECESSÁRIO CONFIGURÁ-LO.

\* - É necessário o recurso de identificação de chamadas da companhia telefônica local.

\*\* - Válido apenas para telefones com discagem por Tom (DTMF).

#### **4) AJUSTE DE VOLUME DE GRAVAÇÃO/ REPRODUÇÃO DAS GRAVAÇÕES**

 Caso o volume das gravações esteja baixo acesse em **INICIAR** / **PAINEL DE CONTROLE / SONS E DISPOSITIVOS DE ÁUDIO / ÁUDIO / GRAVAÇÃO DE SOM**<sup>o</sup> dispositivo **MRx** (x= 01 a 28) selecione volume e ajuste a sensibilidade da entrada de áudio. Não clique em Aplicar nem em OK.

 Se você não está conseguindo ouvir qualquer áudio nas caixas de som acesse, , **INICIAR** / **PAINEL DE CONTROLE / SONS E DISPOSITIVOS DE ÁUDIO / ÁUDIO / REPRODUÇÃO DE SOM,** configure um dispositivo diferente de **MRx** (x=01 a 28) e em seguida clique em Aplicar ou Ok.

#### **5) CARACTERÍSTICAS MÍNIMAS DO COMPUTADOR**

**2 canais -** Celerom 800 com 512Mbytes de memória, Windows e pelo menos 5Gb de espaço disponível no HD.

 **De 4 a 8 canais -** Celeron 1,6Ghz com 512Mbytes de memória, Windows e pelo menos 20Gb de espaço disponível no HD.

 **De 10 a 20 canais -** Pentium Core 2 Duo 2GHz com 1 Gbytes de memória, Windows e pelo menos 40 Gb de espaço disponível no HD.

 **De 22 a 28 canais:** Pentium Core 2 Duo 2.8GHz com 2 Gbytes de memória, Windows e pelo menos 60 Gb de espaço disponível no HD.

**Compatível com:** Windows XP, Vista, 2003, 2008 e Sete.

#### **TERMO DE GARANTIA**

 A Microtel Tecnologia garante este produto por 01 (um) ano a contar da data da aquisição, e se reserva no direito de substituir ou consertar o produto que contenha vícios de fabricação.

Excluem-se da garantia os seguintes itens:

- Uso inadequado do produto;
- A não conformidade das especificações deste manual;
- Produtos que tenham sido violados;
- Danos provocados por raios ou outros agentes da natureza;
- Danos provocados por outros aparelhos ou acessórios acoplados ao produto;
- Danos morais, físicos ou materiais, mesmo que provocados por possível falha do equipamento:
- Frete, seguro, desinstalação e reinstalação para envio e retorno do equipamento à assistência técnica;
- Programação ou reprogramação das configurações feitas pelo usuário.

# **GUIA DE INSTALAÇÃO**

# **Rec All ECO**

## GRAVADOR TELEFÔNICO MULTI CANAIS

VER. 2.0 – Revisão 2

# **MICROTEL TECNOLOGIA**